## MANUAL DE ORIENTAÇÕES **PARA REINGRESSO**

01

Para solicitar o reingresso você precisa acessar o site da Secretária Acadêmica (DERAC) e preencher o Requerimento Geral, [através](https://portal.utfpr.edu.br/secretaria/dois-vizinhos/requerimento) desse [link.](https://portal.utfpr.edu.br/secretaria/dois-vizinhos/requerimento)

02

Informe seus dados no formulário e, no campo VENHO REQUERER, escolha a opção Reingresso no Curso (Art. 58 do RODP).

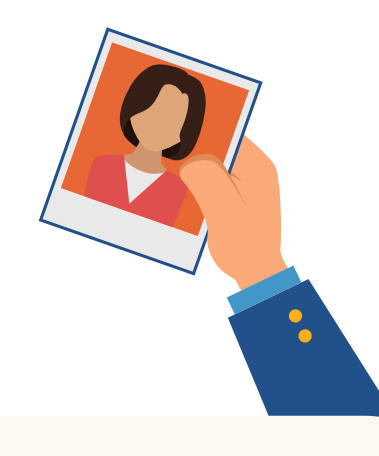

03

Preencha o Motivo/Justificativa, não há necessidade de comprovação desses itens. Para finalizar envie um documento com foto recente, adicione data e envie.

04

Após aprovação da solicitação, você poderá fazer a matrícula via sistema acadêmico para o próximo semestre.

Para mais informações sobre matrícula, [clique](https://www.utfpr.edu.br/secretaria/dois-vizinhos/matricula) aqui[!](https://www.utfpr.edu.br/secretaria/dois-vizinhos/matricula)

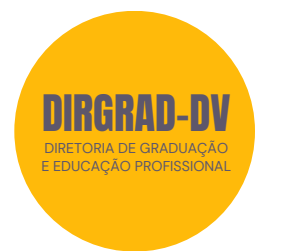